Руководство пользователя версия. 1.1RU

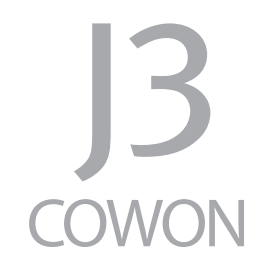

# + УВЕДОМЛЕНИЕ ОБ АВТОРСКИХ ПРАВАХ

Благодарим за выбор изделия COWON.

Желаем вам приятного использования концептуального устройства серии "Digital Pride". Данное руководство поможет вам ознакомиться с функциями плеера и получить полезные советы по его безопасному использованию.

Для максимизации возможностей цифровых развлечений перед использованием устройства внимательно прочитайте данное руководство.

### Веб-сайт COWON

+ Для получения детальной информации об устройстве S9 и других продуктах COWON посетите веб-сайт http://www.cowonrussia.ru

+ На нашем веб-сайте можно ознакомиться с самыми последними новостями компании и загрузить последнюю версию прошивки.

# + УВЕДОМЛЕНИЕ ОБ АВТОРСКИХ ПРАВАХ

Общая информация

- + COWON является зарегистрированным товарным знаком корпорации COWON СистемаS, Inc.
- + Информация, представленная в данном документе, защищена авторским правом корпорации COWON СистемаS, Inc. Незаконное распространение какойлибо части данного руководства запрещено законом.
- + Корпорация COWON СистемаS, Inc. соблюдает все правила и законы, регулирующие вопросы звукозаписи, видеозаписи и игр. Пользователи должны соблюдать соответствующие законы и правила.
- + Рисунки, таблицы, фотографии и технические характеристики изделия, содержащиеся в данном руководстве, могут быть изменены или обновлены без предварительного уведомления.

Информация о BBE

- + Данное изделие произведено по лицензии корпорации BBE Sound, Inc (USP4638258, 5510752 и 5736897).
- + BBE и знак, в котором используется сокращение BBE, являются зарегистрированными товарными знаками корпорации BBE Sound, Inc.

## + СОДЕРЖАНИЕ

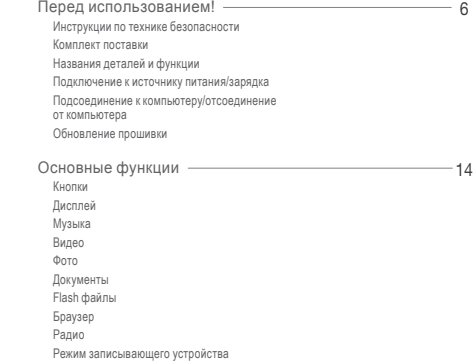

## + СОДЕРЖАНИЕ

Служебные программы Настройки JetEffect 3.0 Дисплей Время Музыка Видео Запись Bluetooth Система Дополнительно Технические характеристики продукта Преобразование файлов с помощью COWON MediaCenter — JetAudio

Поиск и устранение неисправностей

44

39

### + Инструкции по технике безопасности

COWON не несет ответственности за повреждения или неполадки, возникающие в изделии, связанные с неправильным использованием изделия пользователем и не выполнением установленных правил/инструкций, описанных в данном руководстве.

- + Не используйте это изделие в целях, не указанных в данном руководстве.
- + Аккуратно обращайтесь с руководством, упаковкой изделия, аксессуарами и т. д., чтобы не порезаться и не пораниться.
- + В целях безопасности не просматривайте видео, изображения и тексты, хранящиеся в памяти плеера, во время управления транспортным средством. Использование других функций плеера во время управления транспортным средством также опасно и может привести к несчастному случаю.
- + Использование наушников во время управления транспортным средством, гимнастики или прогулки может помешать управлению и может препятствовать распознаванию аварийных сигналов, сигналов тревоги, оповещений, приближения транспортного средства и человеческой речи. Кроме того, использование наушников в некоторых регионах может быть противозаконным.
- + Для очистки поверхности изделия не используйте моющие средства или другие химические препараты во избежание повреждения краски. Аккуратно протирайте загрязненные участки мягкой тканью.
- + Не используйте плеер на морозе при температуре ниже 0°C и в помещениях, где температура выше 40°C, например, в салоне автомобиля. Это может привести к неустранимой неисправности плеера.
- + Не допускайте попадания воды в плеер и не оставляйте его на долгое время в местах с повышенной влажностью. Если плеер поврежден из-за воздействия влаги, как описано выше, сбои в его работе будут расценены как неисправность по вине пользователя.

### + Инструкции по технике безопасности

- + Не пытайтесь разобрать плеер. Разборка устройства является причиной аннулирования гарантии, а потребитель лишается прав на любое послепродажное обслуживание.
- + Подключайте провода к плееру и к компьютеру в правильном направлении. Неправильное подключение проводов может привести к повреждению плеера или компьютера. Не сгибайте соединительные провода и не ставьте на них тяжелые предметы.
- + Если во время использования устройства появится запах гари или плеер перегреется, нажмите кнопку RESET, чтобы остановить его работу, после чего обратитесь в пункт продажи.
- + Не прикасайтесь к плееру мокрыми руками. Это может стать причиной повреждения или сбоя в работе устройства. При включении и выключении в розетку электросети руки должны быть сухими (в противном случае возможно поражение электрическим током).
- + Длительное прослушивание плеера на высоком уровне громкости (85 дБ и выше) может привести к поражению органов слуха.
- + Чтобы защитить глаза от чрезмерного напряжения используйте плеер в хорошо освещенном месте.
- + Использование плеера в местах, подверженных частому воздействию статического электричества, может стать причиной сбоя в работе устройства.
- + При использовании данного устройства в качестве устройства хранения рекомендуется перед использованием создавать резервные копии всех данных. COWON SYSTEMS Inc. не несет ответственности за потерю данных.
- +Во время сервисного обслуживания все данные, хранящиеся на плеере, могут быть удалены. При ремонте плееров наш сервисный центр не создает резервных копий файлов. Обратите внимание на то, что корпорация COWON SYSTEMS, Inc. не несет ответственности за потерю данных, хранящихся в изделиях, переданных нам для сервисного обслуживания.
- + Храните плеер в прохладном и проветриваемом месте и не допускайте попадания на плеер прямых солнечных лучей, поскольку это может привести к деформации и повреждениям внутренней схемы или ЖК-дисплея.

### + Инструкции по технике безопасности

- + В целях безопасности рекомендуется использовать USB-адаптер питания и USB-кабель, одобренные COWON SYSTEMS, Inc.
- + При подсоединении к компьютеру используйте только USB-порт на материнской плате или плате USB-хоста. Использование внешнего USB-концентратора (например, USB-портов на клавиатуре или внешнего USB-концентратора) не гарантирует нормальной работы.
- + При форматировании встроенной памяти выберите FAT32 в качестве файловой системы.
- + Обязательно отключайте источник питания компьютера и USB-адаптер питания во время молнии и грозы, чтобы предотвратить опасность для пользователя и избежать воспламенения.
- + Не допускайте воздействия на плеер магнитов и прямых магнитных полей, которые могут вызвать сбои в его работе.
- + Не роняйте плеер и не подвергайте его воздействию ударных нагрузок. Это может привести к сбою в работе плеера и/ или к неисправностям, не предусмотренным гарантией.
- + В случае обнаружения деформации аккумулятора немедленно нажмите кнопку RESET, чтобы остановить работу устройства, после чего обратитесь в пункт продажи

+ Комплект поставки

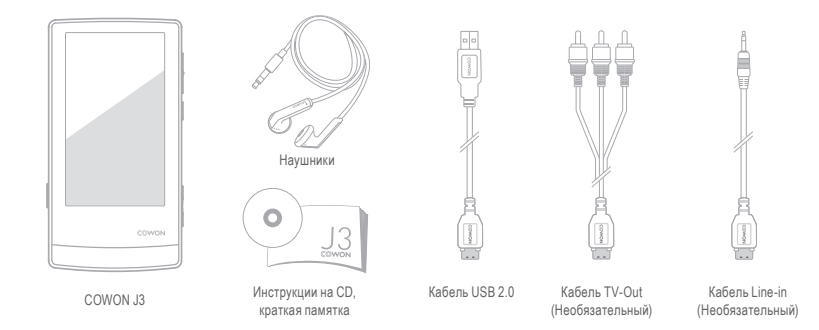

# + Названия деталей и функции

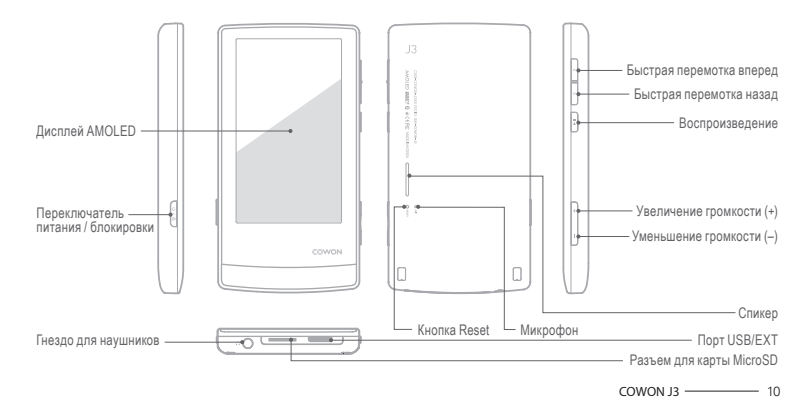

### + Подключение к источнику питания/зарядка

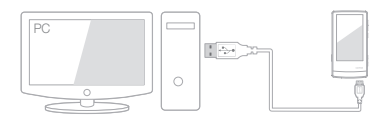

1. При подключении компьютера и порта USB/EXT используйте USB-кабель:

часов. аккумулятор полностью заряжается приблизительно за 3.5

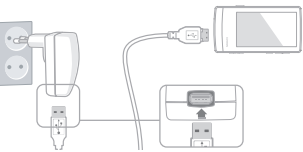

- 2. Чтобы зарядить аккумулятор через USB-адаптер питания (в комплект поставки не входит), подсоедините один конец USB-кабель к адаптеру питания, а другой конец - к порту USB/EXT на плеере. Аккумулятор полностью заряжается приблизительно за 3 часаr.
- Если плеер заряжается впервые, а также при зарядке после длительного пребывания аккумулятора в разряженном состоянии, перед использованием плеера зарядите аккумулятор полностью.
- COWON J3 оснащен встроенным литиево-полимерным аккумулятором. Чтобы продлить срок службы аккумулятора, рекомендуется часто его заряжать, избегая полной разрядки и последующей полной зарядки устройства.
- При подключении через USB-концентратор плеер может не заряжаться. Попробуйте подключить плеер непосредственно к USB-порту на компьютере.

## + Подсоединение к компьютеру/отсоединение от компьютера

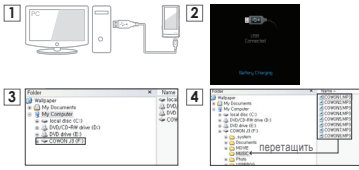

- 1. С помощью USB-кабеля подсоедините устройство COWON J3 к компьютеру
- 2. При правильном подключении к компьютеру на экране COWON J3 отобразится следующее изображение (рисунок 2).
- 3. Проверьте папку "Мой компьютер" и Проводник Windows и убедитесь, что устройство COWON J3 подключено к компьютеру правильно (рисунок 3).
- 4. Скопируйте видеофайлы, музыкальные и другие файлы на COWON J3 (рисунок 4).
- 5. После этого шелкните значок  $\mathbb{R}^3$  на панели задач, чтобы безопасно извлечь COWON J3 из компьютера.

6. Щелкните всплывающее сообщение.

Removing USB Mas a storage device - Drive (E:)

7. Выполните безопасное извлечение устройства и отсоедините

USB-кабель. (6) Safely Remove Hardware Now you may safely remove 1ISB mass stress favira" from the custom

- Число распознаваемых файлов и папок
- COWON J3: до 12 000 папок / 12 000 файлов
- (файлов с музыкой или видео: свыше 8000, прочих: 4000)
- Карта MicroSD: до 12 000 папок / 12 000 файлов
- (файлов с музыкой или видео: свыше 8000, прочих: 4000).
- Отсоедините устройство после выполнения функции "Безопасное извлечение устройства".
- Приведенное ниже сообщение может время от времени отображаться на экране, но его появление не свидетельствует о неправильной работе устройства. Просто повторите попытку.<br>В возможно ми должных советаниях мин.

 $\begin{array}{lll} \displaystyle \bigwedge_{\alpha\in\mathbb{N}} & \text{Convex} \quad \text{there exists a vector map. } \text{Prover by } \alpha \text{ and } \alpha \text{ where } \alpha \text{ is a vector in } \alpha \text{ and } \beta \text{ is a vector in } \alpha \text{ and } \beta \text{ is a vector in } \alpha \text{ and } \beta \text{ is a vector in } \alpha \text{ and } \beta \text{ is a vector in } \alpha \text{ and } \beta \text{ is a vector in } \alpha \text{ and } \beta \text{ is a vector in } \alpha \text{ and } \beta \text{ is a vector in } \alpha \text{ and } \beta \text{ is a vector in } \alpha \text{ and } \$ 

- Если в операционной системе не отображается окно "Оборудование может быть удалено", отсоедините проигрыватель после завершения всех операций передачи.
- Cowon Jackson Jackson - Для операционных систем Linux и Mac OS доступна только простая операция передачи файла.

# + Обновление прошивки

Прошивка - это встроенное в устройство программное обеспечение. Его дальнейшее обновление способствует стабильности системы и расширяет ее функциональные возможности. Обратите внимание на то, что использование бета-версий (неофициальных версий) прошивок может привести к сбою в работе устройства.

### Обновление прошивки

- 1. Загрузите самую последнюю версию прошивки из раздела «Драйверы и прошивки» на веб-сайте (http://www.cowonrussia.ru).
- 2. С помощью USB-кабеля подсоедините устройство COWON J3 к компьютеру.
- 3. Разархивируйте загруженный файл прошивки и скопируйте его в корневую папку устройства COWON J3.
- 4. Включите функцию "Безопасное извлечение устройства" на компьютере и отсоедините кабель USB.
- 5. После включения устройства начнется процесс обновления прошивки.
- 6. Текущую версию прошивки можно проверить в меню "НАСТРОЙКА" - "Информация".

- Перед обновлением прошивки полностью зарядите аккумулятор устройства.

- Не отключайте плеер, пока обновление прошивки не будет завершено. В противном случае это может привести к повреждению устройства и аннулирует гарантию.
- Перед обновлением прошивки создавайте резервные копии всех важных данных, поскольку в ходе процесса все сохраненные в устройстве данные могут быть удалены. COWON не несет ответственности за потерю каких-либо данных.

+ Кнопки

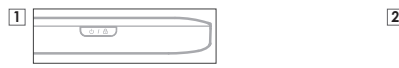

- 1. Нажмите и удерживайте: включение/выключение питания
- 2. Нажмите: включение/выключение блокировки
	- Сенсорный экран и ключевые функции не работают в режиме блокировки.
	- Функция блокировки позволяет избегать случайного нажатия кнопок.
- 3. Нажмите дважды: выключение дисплея
	- Нажмите кнопку еще раз, чтобы включить дисплей.

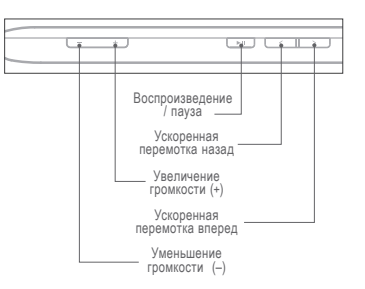

# + Дисплей

COWON J3 предоставляет удобное управление на емкостном сенсорном экране и имеет три различные темы для главного меню (Dynamic Square, Counting Text и Smart Widget).

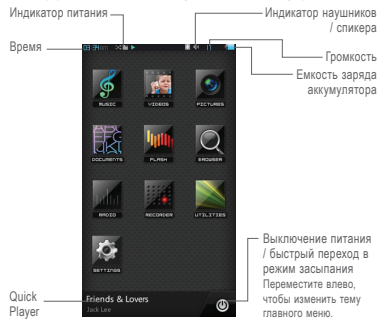

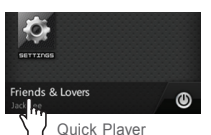

Quick Player отображает сведения о музыкальных и записанных файлах и позволяет пользователю воспроизводить или останавливать воспроизведение файлов. Кроме этого, Quick Player отображает информацию о частотах в режиме радио

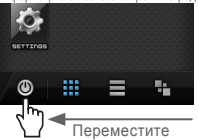

При перемещении кнопки выключения питания/режима засыпания влево отобразится значок для изменения темы меню. Можно выбрать одну из следующих тем меню: Dynamic Square, Counting Text и Smart Widget.

+ Дисплей

riends & Lovers

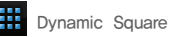

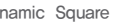

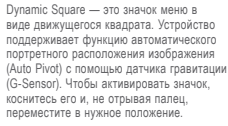

Чтобы вернуть значок в исходное положение с помощью встроенного датчика гравитации, слегка наклоните устройство влево.

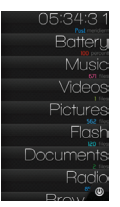

**Counting Text** 

Counting Text — это понятное меню, представленное в виде текста.

В этом режиме под текстовым значком каждого элемента отображаются его свойства (например, количество аудиофайлов и видеофайлов, емкость заряда аккумулятора и т. д.), что значительно повышает удобство эксплуатации.

При наклоне плеера текстовые значки двигаются влево или вправо, а свойства каждого меню фиксируются в одном положении и не перемещаются.

Чтобы активировать текстовый значок, коснитесь его и, не отрывая палец, переместите в нужное положение.

+ Дисплей

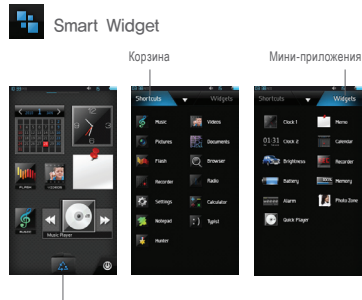

**Necorde BOX** Newcra

A Proto Zone

 $0131 \cos \theta$ 

**RECEIVED** 

**Gent Place** 

Smart Widget — это настраиваемое меню, которое позволяет пользователям настраивать необходимые функции.

Любой значок, например значок воспроизведения музыки, просмотра фото, просмотра календаря, записи и т. д. можно установить непосредственно на экране меню. Коснитесь элемента «Корзина», чтобы отобразить вкладки «Ярлыки» и «Миниприложения». На одной из вкладок коснитесь необходимого значка и удерживайте его до тех пор, пока не отобразится главный экран меню Smart Widget.

Чтобы удалить значок на главном экране Smart Widget, коснитесь его и перетащите его в корзину.

Меню Smart Widget может состоять из трех страниц и может использоваться по-разному. Чтобы воспользоваться данной дункцией, коснитесь элемента «Корзина» и выберите Рилии отобразившийся значок.<br>Отобразившийся значок.

+ Музыка

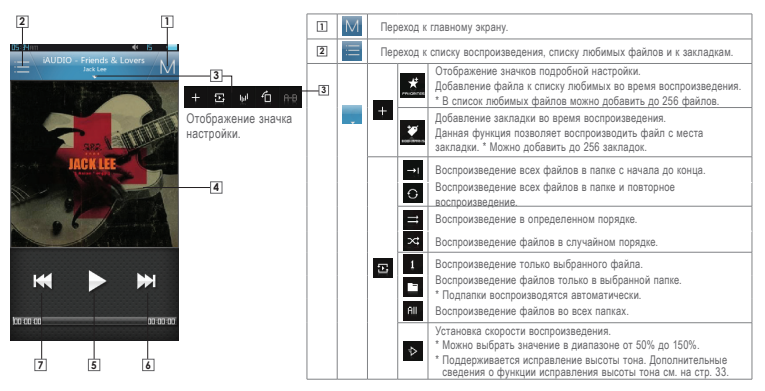

# + Музыка

### Матричный браузер

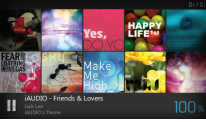

В альбомном режиме наклоните устройство  $\blacksquare$ , чтобы запустить матричный браузер. Наклоните устройство, чтобы перейти к нужной странице. Воспроизвести текущую композицию или приостановить ее воспроизведение можно с помощью Quick Player.

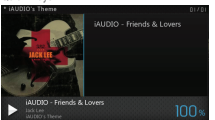

Выберите альбом и музыкальные файлы на странице и воспроизведите их. Щелкните альбом слева, чтобы перейти к предыдущему элементу.

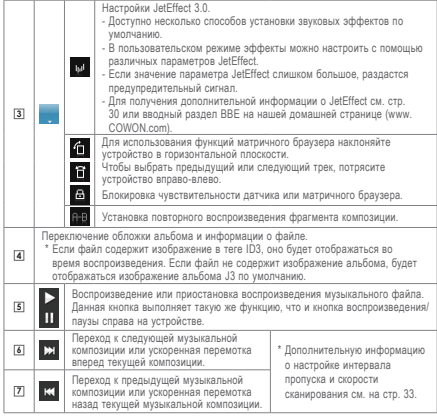

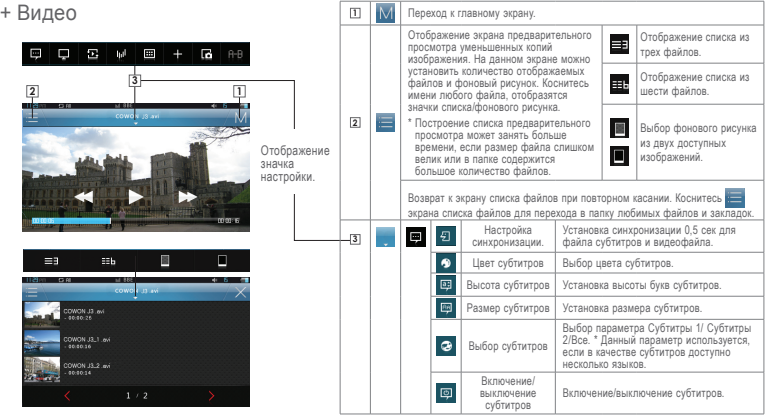

# + Видео

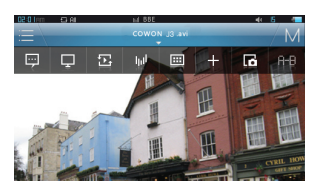

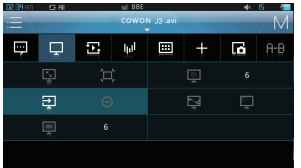

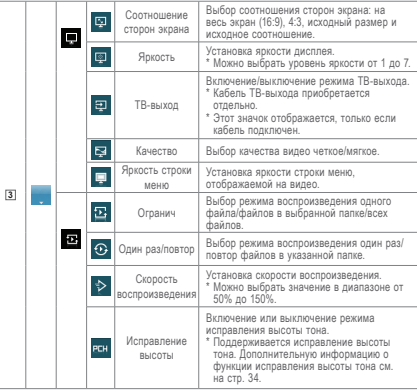

+ Видео

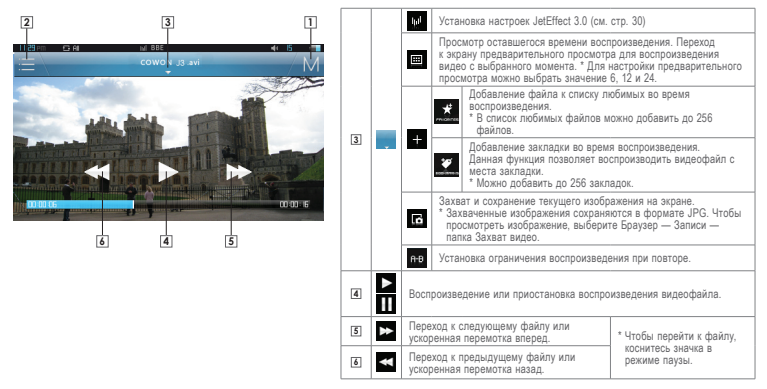

### + Фото

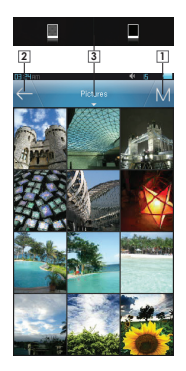

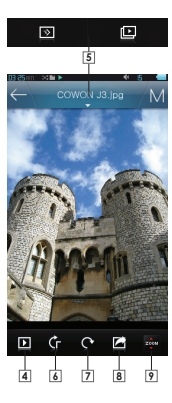

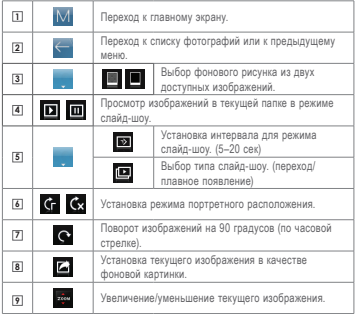

# + Документы

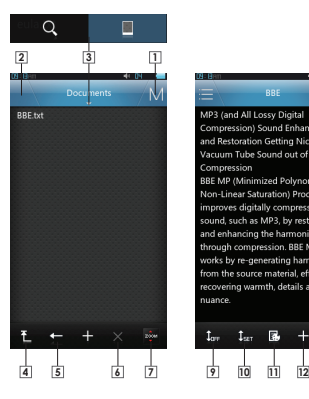

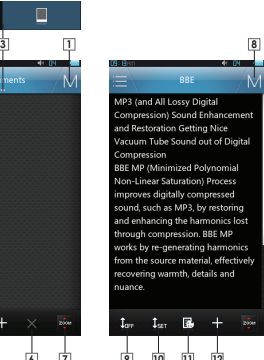

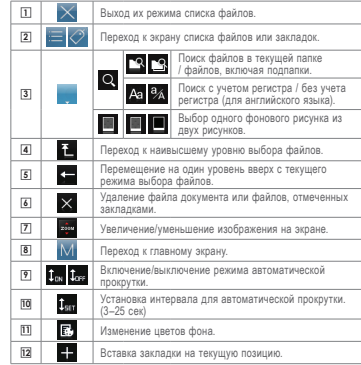

\* Все текстовые файлы рекомендуется сохранять в папке Документы.

\* Переместите плеер вверх или вниз, чтобы прокрутить текст. Чтобы перейти к другой странице, коснитесь верхней/нижней части экрана. Чтобы перейти полноэкранный режим, коснитесь центра экрана.

# + Flash файлы

Воспроизведение файлов Flash (в формате SWF), сохраненных в COWON J3. На устройстве можно воспроизводить простые flash-игры или анимации.

Чтобы остановить воспроизведение flash-файла, нажмите кнопку воспроизведения/паузы справа.

Кнопки +/-/Л/П означают следующее: вверх/вниз/влево/вправо.

Такое назначение кнопок применимо только при использовании flash-файлов, созданных в соответствии с кнопками COWON  $J3.$ 

Если flash-файл и музыкальная композиция воспроизводятся одновременно, звук flash-файла отключается.

Чтобы воспроизвести flash-файл со звуком, отключите музыку.

+ Браузер

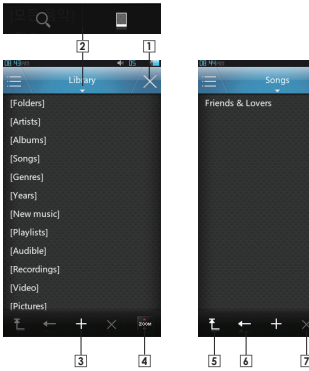

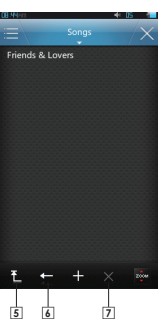

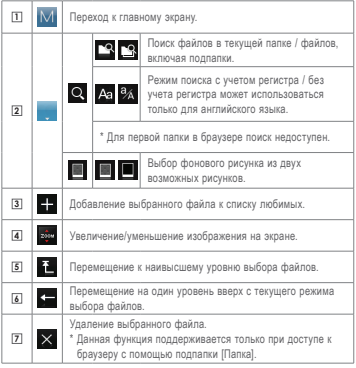

+ Радио

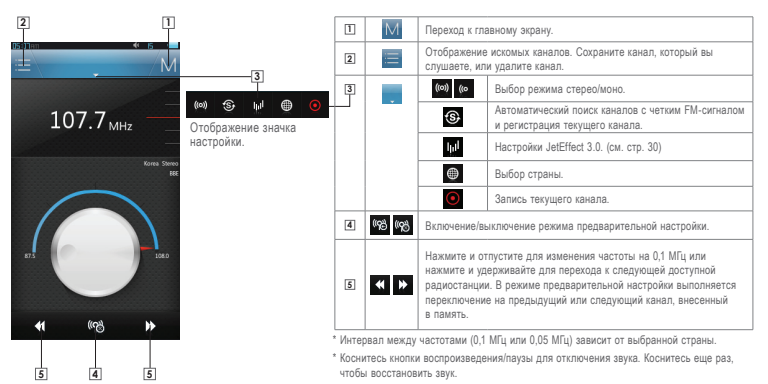

### + Режим записывающего устройства

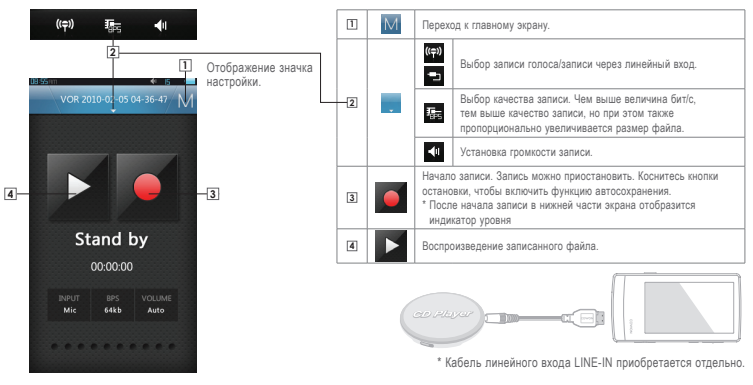

# + Служебные программы

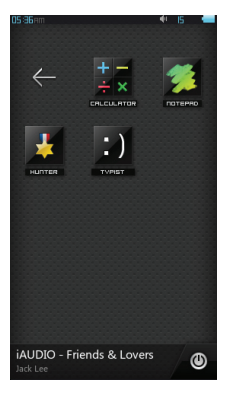

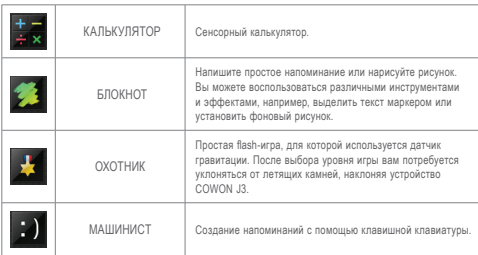

+ Настройки

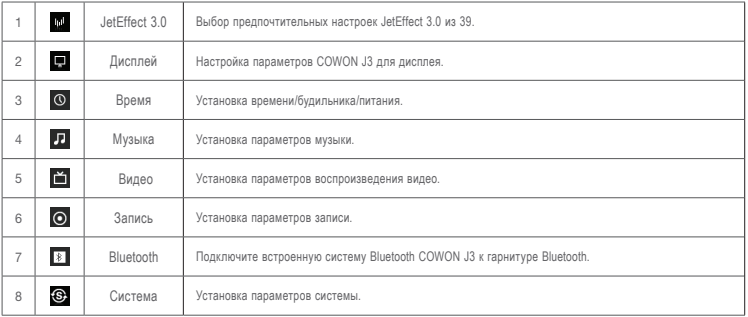

# + Настройки

### 1. JetEffect 3.0

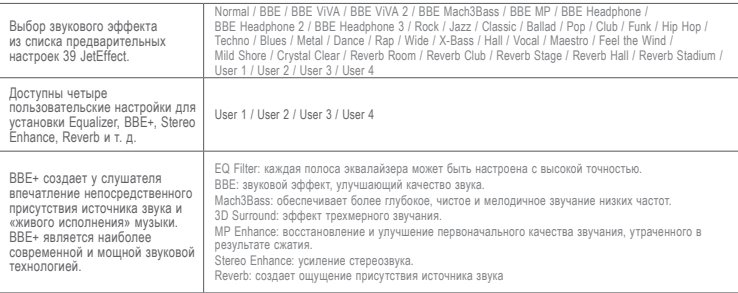

\* При использовании крайних настроек JetEffect 3.0 возможно искажение звука или шумовые помехи. Для получения дополнительной информации о JetEffect 3.0, посетите наш веб-сайт www.COWON.com.a

# + Настройки

### 2. Дисплей

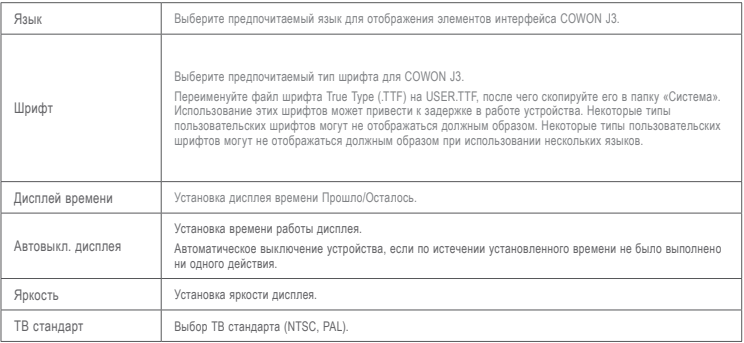

# + Настройки

### 3. Время

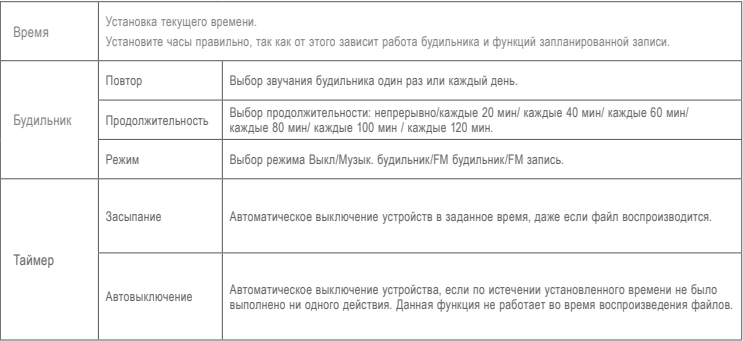

# + Настройки

### 4. Музыка

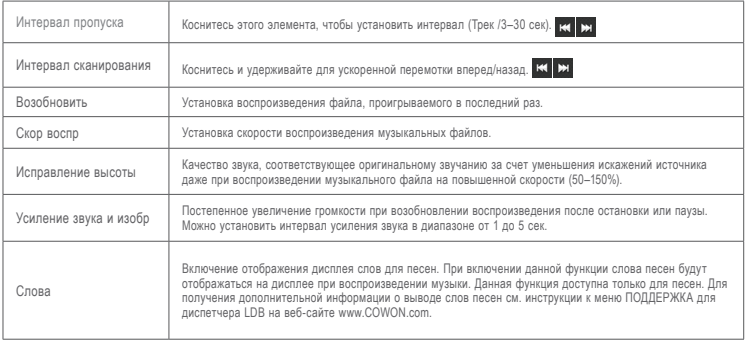

# + Настройки

5. Видео

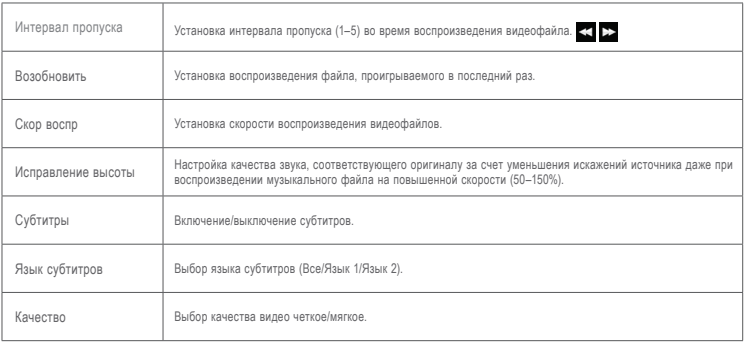

# + Настройки

### 6. Запись

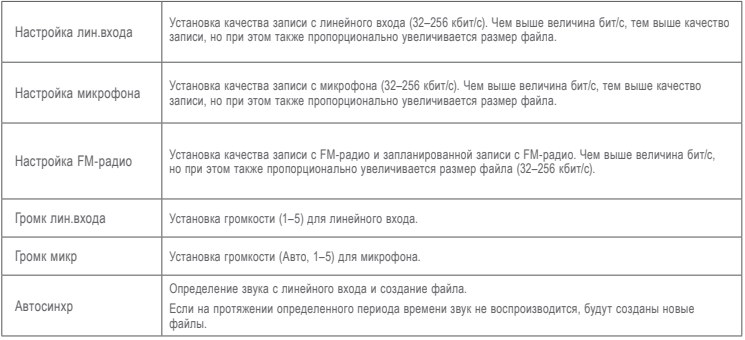

# + Настройки

### 7. Bluetooth

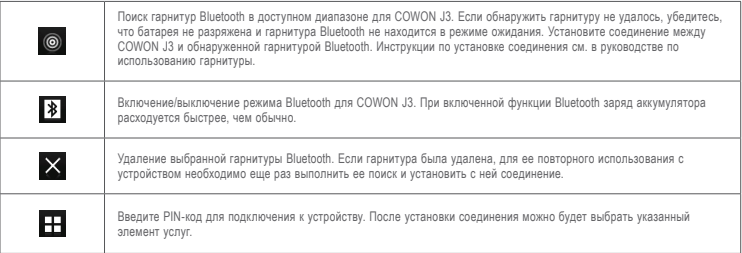

\* Для получения информации о Персональном идентификационном номере (PIN) обратитесь к поставщику гарнитур.

\* COWON J3 поддерживает только гарнитуры Bluetooth. После подключения гарнитуры Bluetooth, функция Bluetooth будет работать даже при закрытии меню «Настройки». Соединение Bluetooth может запаздывать для некоторых видеофайлов с высоким разрешением. Функции усиления звука и изображения и аудио Л/П недоступны при подключенной гарнитуре Bluetooth.

# + Настройки

### 8. Система

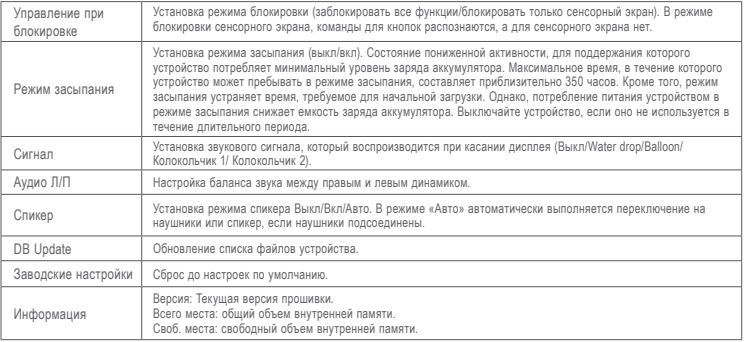

# + Технические характеристики продукта

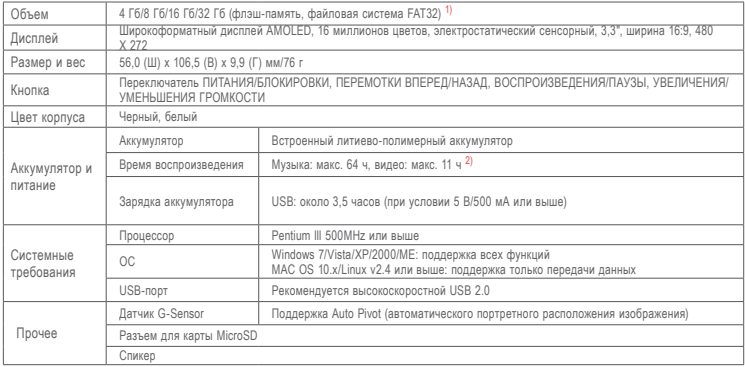

# + Технические характеристики продукта

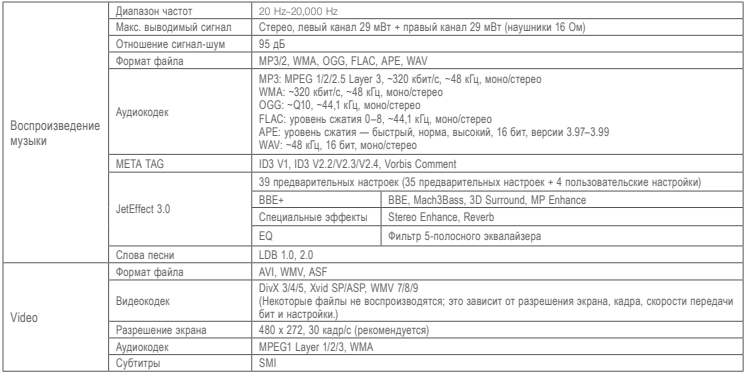

### + Технические характеристики продукта

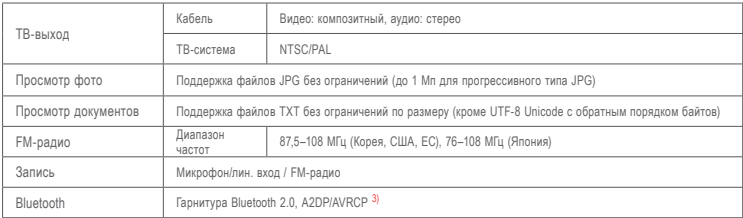

1) Действительный объем памяти может отличаться от указанного производителем объема в зависимости от занимаемого системой пространства.

2) Действительное время воспроизведения может отличаться от определенного производителем в ходе тестирования.

3) Bluetooth не поддерживается в режиме FM-радио. Гарнитуры Bluetooth, ресиверы и другие устройства, не имеющие надлежащего сертификата, могут быть не совместимы с плеером.

# + Преобразование файлов с помощью COWON MediaCenter — JetAudio

1.Установите, а затем запустите COWON MediaCenter - JetAudio. 2. Нажмите кнопку "Преобразовать" справа сверху.

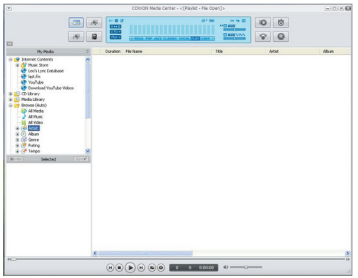

Во всплывающем меню выберите "Преобразовать видео".

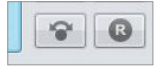

3. В окне Convert Video щелкните пункт "Add File", чтобы выбрать файлы для преобразования.

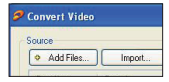

4. Выделите выбранные видеофайлы в списке.

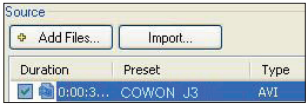

# + Преобразование файлов с помощью COWON MediaCenter — JetAudio

5. После проверки размещения папки, в которую нужно сохранить преобразованные файлы, и выбора других установок нажмите кнопку "Start" в правом верхнем углу, чтобы начать преобразование.

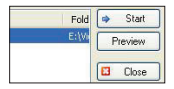

- Файлы фильмов, которые не воспроизводятся на данном устройстве надлежащим образом, необходимо преобразовать с помощью COWON MediaCenter.
- JetAudio. Перед выполнением данной процедуры убедитесь, что файлы фильмов правильно воспроизводятся на компьютере.
- Файлы, которые были повреждены до преобразования, могут не работать на плеере COWON J3, даже если преобразование выполнено успешно.
- Время преобразования зависит от быстродействия компьютера, размера исходного файла и типа кодека.
- Щелкните "Preview", чтобы до начала преобразования просмотреть как будет выглядеть преобразованное видео.
- Чтобы преобразовать файл с субтитрами или изменить настройки, щелкните "Convert Options" [
- Файлы субтитров (.smi) должны иметь такое же имя и располагаться там же, где и исходный видеофайл

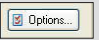

- + Поиск и устранение неисправностей
	- **+ Я прочитал инструкции, но у меня остались вопросы.**

На Интернет-странице COWON (www.COWON.com) для пользователей продукции COWON предлагается поддержка в разделе FAQ (Frequently Asked Questions).

Мы просим пользователей ознакомиться на Интернет-странице с дополнительной информацией об использовании продукции и обновлениях встроенного программного обеспечения. Для получения персональных ответов на вопросы мы просим вас связаться с нами в интерактивном режиме.

#### **+ Мне хотелось бы восстановить заводские настройки устройства.**

Существует два варианта восстановления в устройстве заводских настроек.

1. Подсоедините устройство к ПК и отформатируйте его как файловую систему FAT32.

Обратите внимание: эта операция стирает данные, записанные в устройстве.

2. Удалите файл PARAM.CFG из папки "Система".

### **+ Устройство не включается.**

Если элемент питания полностью разряжен, зарядите его перед включением устройства. Длительность зарядки может меняться в зависимости от степени разрядки элемента питания. Если устройство не работает, нажмите на кнопку "ПЕРЕЗАГРУЗКА", находящуюся на тыльной стороне. Обратите внимание: нажатие на кнопку "ПЕРЕЗАГРУЗКА" отключает электропитание, не приводя к повреждению устройства и не стирая файлы, сохраненные в памяти устройства.

#### **+ Сенсорная панель и кнопки работают некорректно.**

Возможно, переключатели питания установлен в положение "БЛОКИРОВКА".

### **+ Я не слышу звука.**

Возможно, задан уровень громкости "0". Проверьте, записаны ли в памяти устройства файлы.

Если в памяти нет файлов, очевидно, что вы ничего не будете слышать. Обратите внимание: если файлы повреждены, возникнут шумы, или воспроизведение будет прерываться. Проверьте правильность подсоединения наушников. Грязь, проникшая в гнездо наушников, может приводить к возникновению шума.

+ Поиск и устранение неисправностей

#### **+ Сохраненные мною файлы не появляются в списке.**

В каждом режиме выдается только список файлов, доступных для воспроизведения. Для просмотра всех файлов, занесенных в память, выберите режим "Браузер". Обратите внимание: в браузере не отображается папка "Система".

#### **+ В режиме "Музыка" не показано изображение альбома.**

Для того чтобы изображение альбома было показано на экране, оно должно быть сохранено в ID3-теге музыкального файла. Используйте для редактирования ID3-тегов COWON MediaCenter - JetAudio. Файл изображения JPG под

тем же именем, что и соответствующий музыкальный файл, следует сохранить в памяти устройства. Альтернативный вариант: файл изображения формата JPG под именем "cover.jpg" можно сохранить в соответствующей папке.

#### **+ Не воспроизводится видео.**

Файлы с кинофильмами, которые не воспроизводятся устройством, возможно, потребуется конвертировать с помощью COWON MediaCenter - JetAudio.

### **+ Не работает FM-радио.**

Наушники устройства выполняют функцию антенны FM-Радио. Если вы выпрямите кабель наушников, качество приема радиосигнала улучшится. Качество приема FM-радио может быть плохим в тех местах, где передача сигнала FM-радио заблокирована. Если FM-радио не работает в местах, в которых качество приема должно быть высоким, обратитесь в наш сервисный центр.

#### **+ В записях с микрофона слышны очень сильные шумы.**

В устройстве используется миниатюрный встроенный микрофон, и в процессе записи он сильнее подвержен воздействию шумов. В процессе записи не следует накрывать микрофон любыми предметами.

### **+ Искажены символы, отображаемые на экране.**

Еще раз задайте предпочтительный язык в опции Настройки > Дисплей > Язык. Если проблема не устранена задайте текущий шрифт в качестве шрифта системы. Изделия COWON разрабатываются на базе корейской ОС Windows, и вследствие этого возможно искажение некоторых специальных шрифтов или языков на экране.

+ Поиск и устранение неисправностей

#### **+ Компьютер не распознает подключенное устройство.**

Попробуйте нажать на кнопку "ПЕРЕЗАГРУЗКА", расположенную на тыльной стороне. Если часто возникает разрыв соединения или связь неустойчивая, подсоедините устройство непосредственно к USB-порту на компьютере, а не через отдельный USBконцентратор. Поскольку в изделиях COWON USB-соединение используется как основная система питания, неустойчивая подача питания может привести к сбою соединения.

#### **+ Ёмкость памяти устройства отличается или меньше, чем указано в спецификациях.**

Ёмкость памяти, которая отображается в Windows, может отличаться от ёмкости, указанной производителем. Фактическая ёмкость меньше первоначального размера, поскольку для обеспечения нормальной работы определенный объем памяти используется под системные нужды.

#### **+ Когда память полностью заполнена, устройство работает со сбоями.**

Для корректной работы устройства требуется как минимум 5 МБ свободного пространства для сохранения настроек и других системных файлов.

### **+ Соединение с компьютером неустойчивое.**

Правильно подсоедините устройство к USB-порту компьютера. При подсоединении к лэптопу попробуйте отсоединить другую подсоединенную аппаратуру USB или выполнить подсоединение к плате PCMCIA USB.

Полностью зарядите устройство или подключите устройство для зарядки к компьютеру, используя фирменный адаптер COWON.

#### **+ Файлы, переданные с помощью компьютера MAC, не отображаются устройством.**

Отформатируйте устройство как MS-DOS(FAT) и выполните передачу файлов.

+ Замена аккумулятора + Утилизация устройства

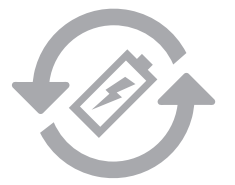

Аккумуляторы могут заряжаться ограниченное число раз, что требует их замены, так как со временем их емкость будет уменьшаться. Замена аккумуляторов должна осуществляться только в авторизованных сервисных центрах.

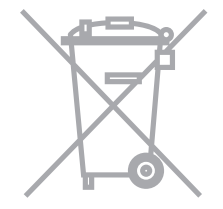

Устройства COWON работают от встроенных аккумуляторов, и поэтому по окончании их использования не должны попадать в бытовой мусор. Попадание устройств в бытовой мусор может привести к загрязнению окружающей среды по причине разрушения находящихся внутри аккумуляторов. Обратитесь к представителям местной власти за информацией о месте нахождения и инструкциями по утилизации аккумуляторов и следуйте данным инструкциям.

# DIGITAL PRIDE, COWON

COWON SYSTEMS, lnc.

www.cowon.com